# **PYTHON OHJELMOINTI OSA 1**

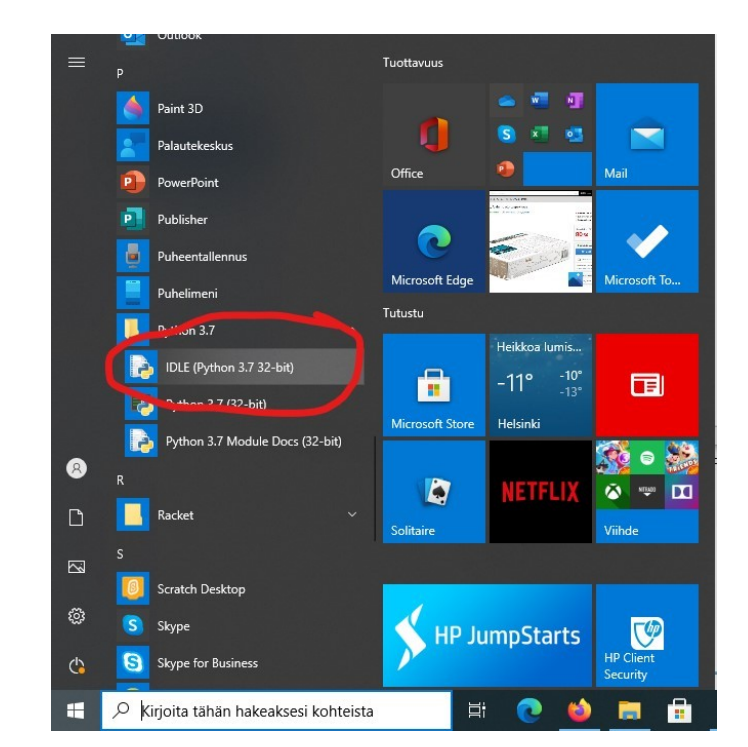

Aivan ensimmäiseksi pitää avata oikeanlainen ohjelma, Python IDLE:

IDLE:n avaamisen jälkeen avataan uusi tiedosto File → New File:

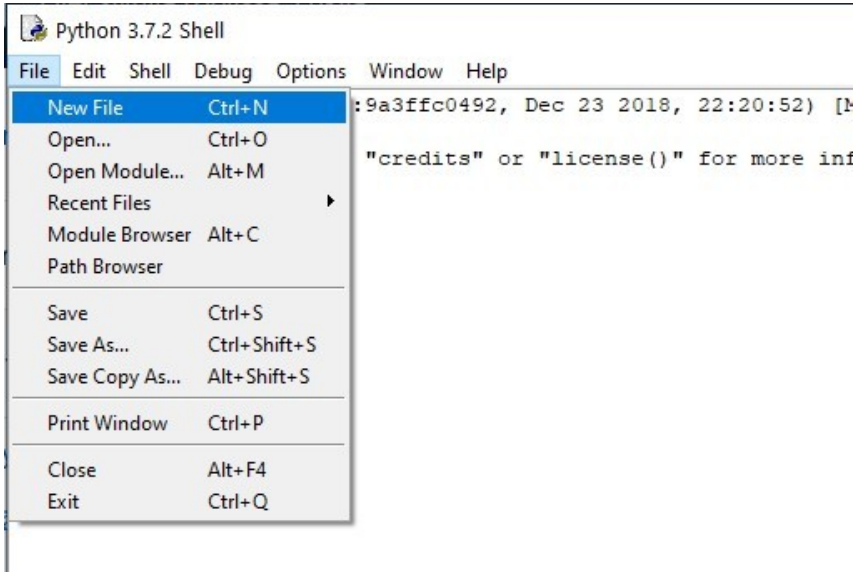

Tämän jälkeen avautuu uusi ikkuna (tiedosto) "*untitled*" johon pääset kirjoittamaan ohjelmaa. Tuo uusi tiedosto kannattaa aluksi tallentaa työpöydälle (siitä helppo siirtää esim. onedriveen lopuksi).

```
Python 3.7.2 Shell
                                                                                        \Box\timesFile Edit Shell Debug Options Window Help
Python 3.7.2 (tags/v3.7.2:9a3ffc0492, Dec 23 2018, 22:20:52) [MSC v.1916 32 bit
(Intel)] on win32
Type "help", "copyright", "credits" or "license()" for more information.
\ggUntitled
                     File Edit Format Run Options Window Help
                       New File
                                     Ctrl + NOpen...
                                      Ctrl + OOpen Module... Alt+M
                       Recent Files
                                                \mathbf{r}Module Browser Alt+C
                       Path Browser
                       Save
                                      Ctrl + SCtrl+Shift+S
                      Save As...
                       Save Copy As... Alt+Shift+S
                       Print Window
                                      Ctrl + PClose
                                      Alt + F4Exit
                                      Ctrl + Q
```
Valmiin ohjelman (tai keskeneräisen ohjelman testin) saa käyntiin kun *Run* valikosta valitsee *Run module*:

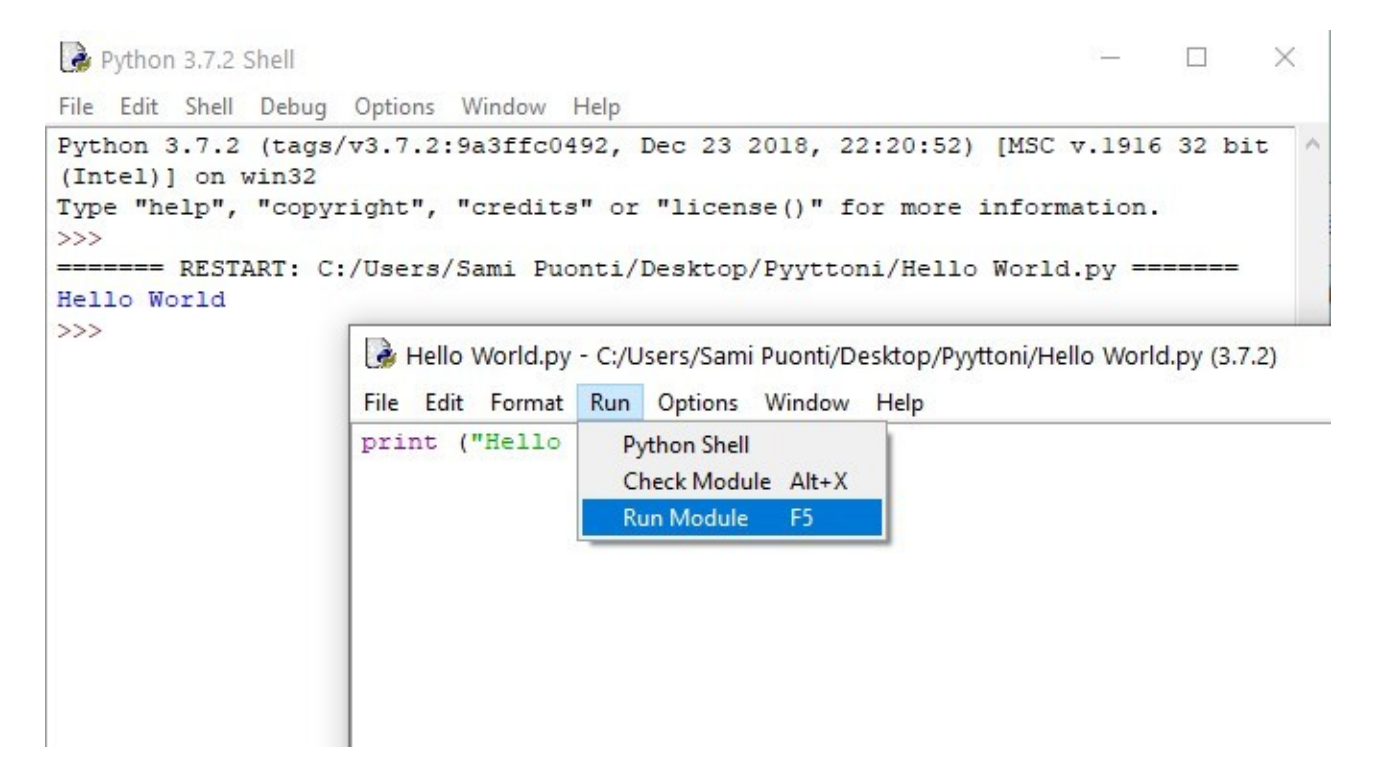

### **TEHTÄVÄ 1: HELLO WORLD**

**Print**-komennon avulla saadaan tulostumaan pelkkää tekstiä. Pythonin 3.7.2 versiossa **Print**komennon perään tulostettava teksti pitää kirjoittaa sulkeisiin ja lainausmerkkien sisään.

Esim. print ("Hello world!") tulostaa Hello world!

```
Hello World.py - C:/Users/Sami Puonti/Desktop/Pyyttoni/Hello World.py (3.7.2)
                                                                               \Box×
File Edit Format Run Options Window Help
print ("Hello world!")
     Python 3.7.2 Shell
                                                                                    \Box\timesFile Edit Shell Debug Options Window Help
     Python 3.7.2 (tags/v3.7.2:9a3ffc0492, Dec 23 2018, 22:20:52) [MSC v.1916 32 bit
     (Intel)] on win32
    Type "help", "copyright", "credits" or "license()" for more information.
    >>======= RESTART: C:/Users/Sami Puonti/Desktop/Pyyttoni/Hello World.py =======
    Hello world!
    >>
```
**Tehtävä:** Tee ohjelma, joka tulosta Hello world! Tulosta tämän lisäksi kolme muuta tekstiä. Näytä tehtävät opettajalle!

#### **Kommenttien lisääminen koodiin.**

Ohjelmoinnissa on hyvä ajata koodin lukijalle (ja itsellekin mitä kyseisessä koodinpätkässä on tarkoitus tehdä. Kommentit erotetaan **#-merkillä** varsinaisesta koodista.

```
Hello World.py - C:/Users/Sami Puonti/Desktop/Pyyttoni/Hello World.py (3.7.2)
                                                                        \Box\timesFile Edit Format Run Options Window Help
print ("Hello world!") #tällä rivillä tulostetaan Hello world!
     Python 3.7.2 Shell
                                                                                    \Box\timesFile Edit Shell Debug Options Window Help
     Python 3.7.2 (tags/v3.7.2:9a3ffc0492, Dec 23 2018, 22:20:52) [MSC v.1916 32 bit
     (Intel)] on win32
     Type "help", "copyright", "credits" or "license ()" for more information.
     >>======= RESTART: C:/Users/Sami Puonti/Desktop/Pyyttoni/Hello World.py =======
     Hello world!
     >>
```
## **TEHTÄVÄ 2: RIVITYS**

Tekstiä saa tulostettua eri riveille joko kirjoittamalla koodin eri riville tai jos haluaa käyttää vain yhtä **print**-komentoa niin **\n**-komennon avulla. Kuvassa on esimerkki.

```
Hello World.py - C:/Users/Sami Puonti/Desktop/Pyyttoni/Hello World.py (3.7.2)
                                                                                                     \Box\timesFile Edit Format Run Options Window Help
print ("Eka rivi\nToka rivi\nKolmas rivi") #tällä rivillä tulostetaan kolme eri riviä
print ("Neljäs rivi")
print ("Viides rivi")
print ("Kuudes rivi")
            Python 3.7.2 Shell
                                                                                          \BoxX
            File Edit Shell Debug Options Window Help
            Python 3.7.2 (tags/v3.7.2:9a3ffc0492, Dec 23 2018, 22:20:52) [MSC v.1916 32 bit
                                                                                                 \sim(Intel) ] on win32
            Type "help", "copyright", "credits" or "license()" for more information.
            \gg====== RESTART: C:/Users/Sami Puonti/Desktop/Pyyttoni/Hello World.py =======
            Eka rivi
            Toka rivi
            Kolmas rivi
            Neljäs rivi
            Viides rivi
            Kuudes rivi
            >>
```
### **Tehtävä:**

a) Rivitä tekstiä kummallakin kuvassa löytyvällä tavalla. Jos et keksi muuta niin käytä kyseisiä tekstejä.

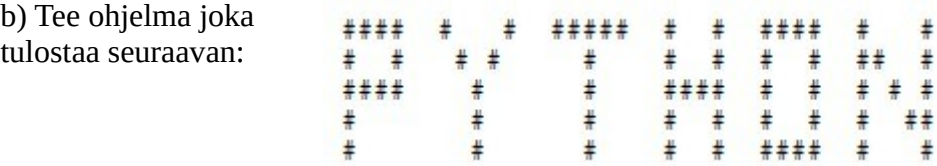

### **TEHTÄVÄ 3: MUUTTUJAT, INPUT-FUNKTIO**

Ohjelmoinnissa eräs keskeinen käsite on *muuttuja*. Muuttuja kannattaa ajatella lokerona, johon voi tallettaa tietoa. Talletettavalla tiedolla on aina tyyppi. Tyyppejä ovat esimerkiksi teksti (*String*), kokonaisluku (*int*), liukuluku (*float*) ja totuusarvo (*boolean*). Muuttujaan asetetaan *arvo* =-merkillä (yhtäsuuruus).

Muuttujan käyttö:

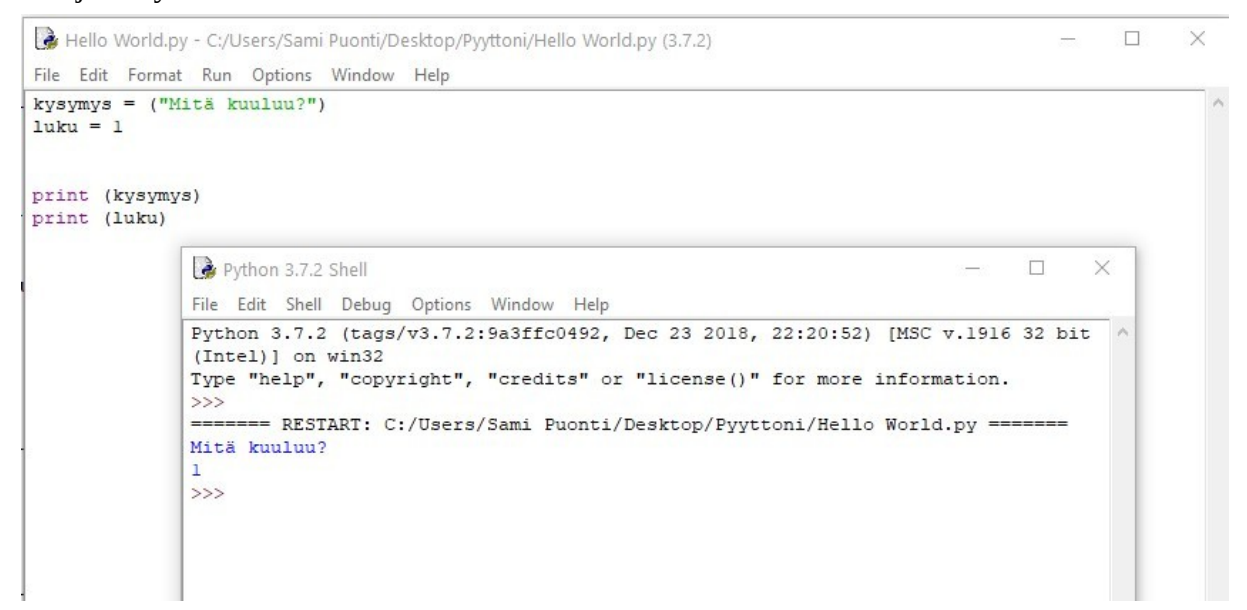

Esimerkki input-funktion käytöstä:

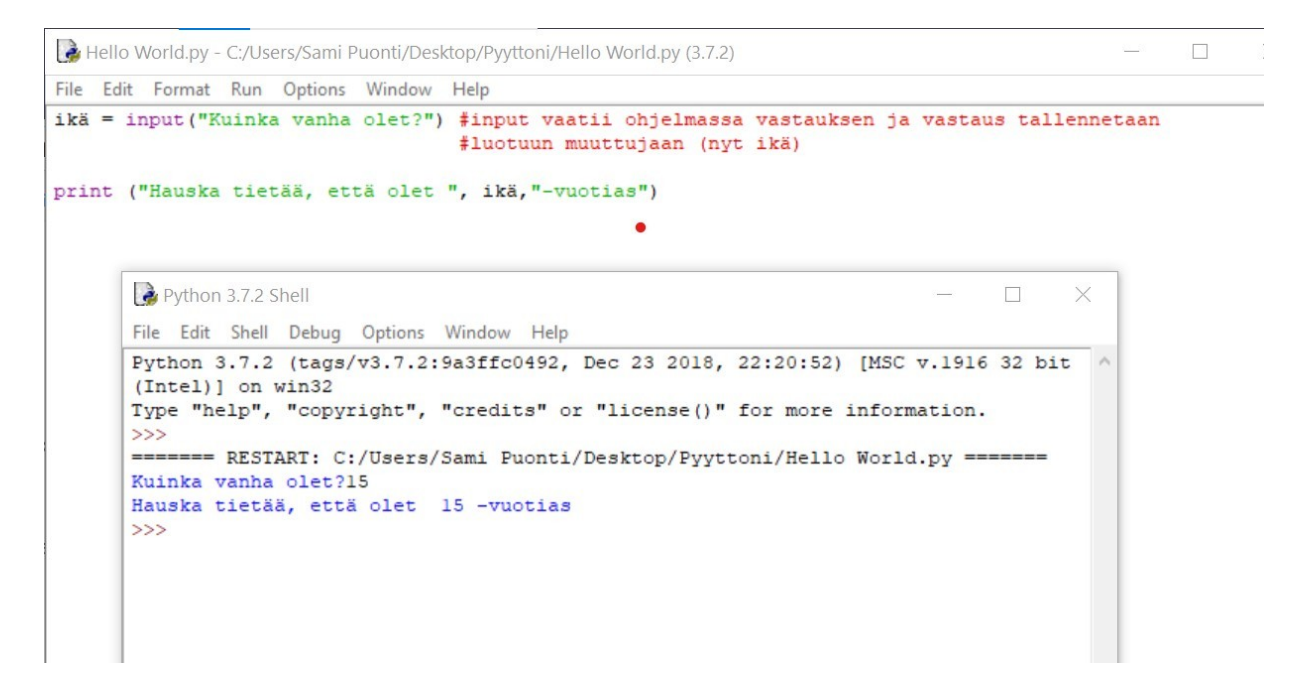

**Tehtävä:** Tee ohjelma joka kysyy etunimen ja sukunimen sekä antaa vastauksen. Esim. "Hei xx xx, mitä kuuluu?"

### **TEHTÄVÄ 4: LASKUTOIMITUKSET**

Laskuoperaattorit Pythonissa:

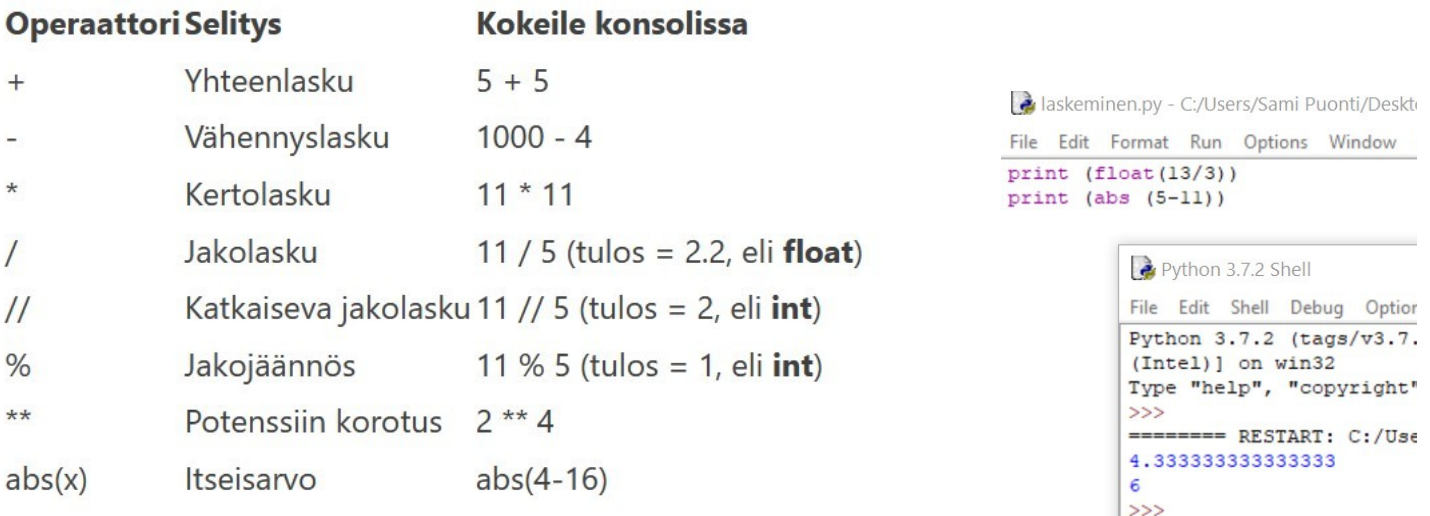

**Tehtävä 1:** Tee yllä olevat laskut Pythonilla. Muista käyttää oikeaa komentoa (print, float…).

**Tehtävä 2:** Tarkastele alla olevia ohjelmia. Mieti miksi tuloste on erilainen (44 ja 8)?

```
Hello World.py - C:/Users/Sami Puonti/Desktop/Pyyttoni/Hello World.py (3.7.2)
File Edit Format Run Options Window Help
luku = input ("Anna luku niin kerron sen kahdella:\ln")
print ("Antamasi luku", luku, "kerrottuna kahdella on", 2 * luku)
luku = int(input("Anna luku niin kerron sen kahdella\n"))
print ("Antamasi luku", luku, "kerrottuna kahdella on", 2 * luku, "\n")
            Python 3.7.2 Shell
            File Edit Shell Debug Options Window Help
            Python 3.7.2 (tags/v3.7.2:9a3ffc0492, Dec 23 2018, 22:20:52) [}
            (Intel) ] on win32
            Type "help", "copyright", "credits" or "license()" for more inf
            >>
```

```
====== RESTART: C:/Users/Sami Puonti/Desktop/Pyyttoni/Hello Wo
Anna luku niin kerron sen kahdella:
\overline{4}Antamasi luku 4 kerrottuna kahdella on 44
Anna luku niin kerron sen kahdella
Antamasi luku 4 kerrottuna kahdella on 8
```
**Tehtävä 3**: Tee ohjelma, jossa käytät tehtävän 2 funktioiden ominaisuuksia.